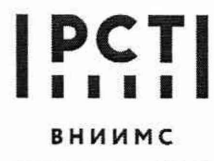

 $\frac{1}{2}$ 

Федеральное государственное бюджетное учреждение «Всероссийский научно-исследовательский институт метрологической службы »

119361, г. Москва, ул. Озерная, 46 Тел.: (495) 437 55 77 Факс: (495) 437 56 66

E-mail: [Office@ vniim s.ru](mailto:Office@vniims.ru) [www.vniims.ru](http://www.vniims.ru)

СОГЛАСОВАНО Заместитель директора ФГБУ «ВНИИМС» Булыгин 2022 г.

# Государственная система обеспечения единства измерений

Хромато-масс-спектрометры газовые Hexin GCMS 1 ООО

## **Методика поверки**

009-32-22 МП

**Москва 2022 г.**

### 1 ОБЩИЕ ПОЛОЖЕНИЯ

Настоящая методика распространяется на хромато-масс-спектрометры газовые Hexin GCMS 1000 (далее - хромато-масс-спектрометры) и устанавливает методику их первичной и периодических поверок.

Используемые средства поверки обеспечивают прослеживаемость хроматомасс-спектрометров к ГПЭ единицы массы-килограмма - ГЭТ 3-2020, что обеспечивается посредством использования поверенных весов через неразрывную цепь поверок в соответствии с ГПС для СИ массы, утвержденной приказом Госстандарта № 1622 от 04.07.2022 г.

## 2 ПЕРЕЧЕНЬ ОПЕРАЦИЙ ПОВЕРКИ

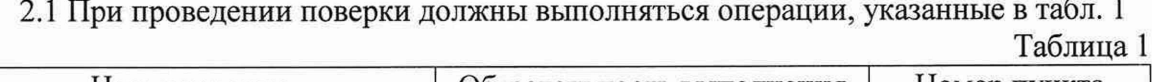

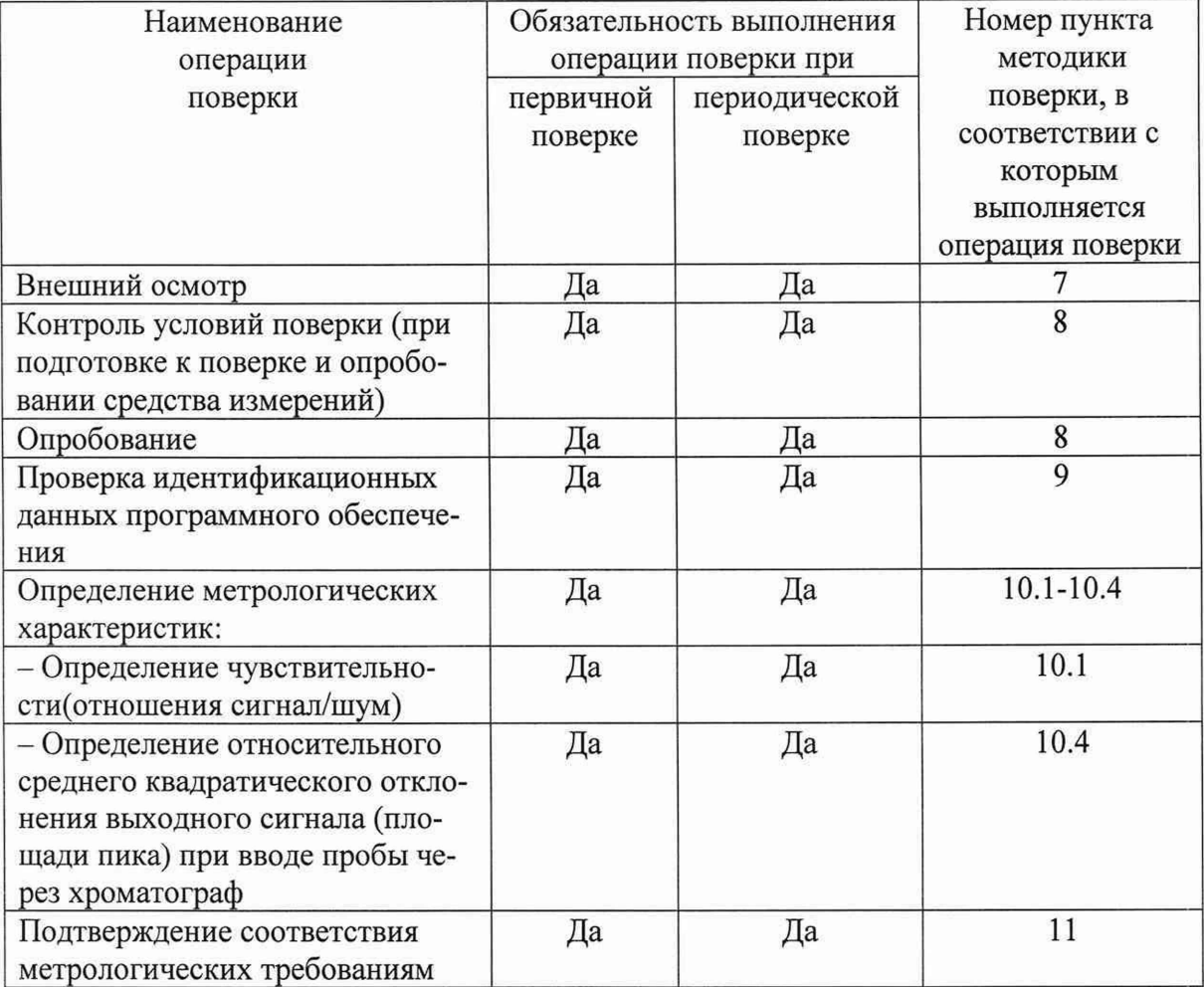

Возможность проведения поверки отдельных измерительных каналов для меньшего числа величин или на меньшем числе поддиапазонов измерений для данных СИ не предусматривается.

## 3 ТРЕБОВАНИЯ К УСЛОВИЯМ ПОВЕРКИ

3.1 При проведении поверки соблюдают следующие условия:

 $-$  температура окружающего воздуха,  $^{\circ}$ С от 15 до 25

2

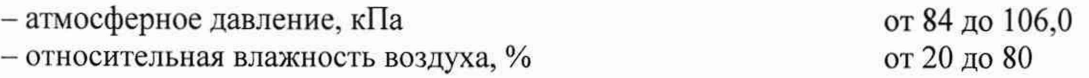

#### 4 ТРЕБОВАНИЯ К СПЕЦИАЛИСТАМ, ОСУЩЕСТВЛЯЮЩИМ ПОВЕРКУ

К выполнению измерений и обработке их результатов допускаются лица, владеющие методом анализа, знающие принцип действия, конструкцию и правила эксплуатации хромато-масс-спектрометров.

Для получения данных допускается участие операторов, обслуживающих хромато-масс-спектрометр (под контролем поверителя).

5 МЕТРОЛОГИЧЕСКИЕ И ТЕХНИЧЕСКИЕ ТРЕБОВАНИЯ К СРЕДСТВАМ ПОВЕРКИ

5.1 При проведении поверки применяют основные и вспомогательные средства поверки, указанные в таблице 2.

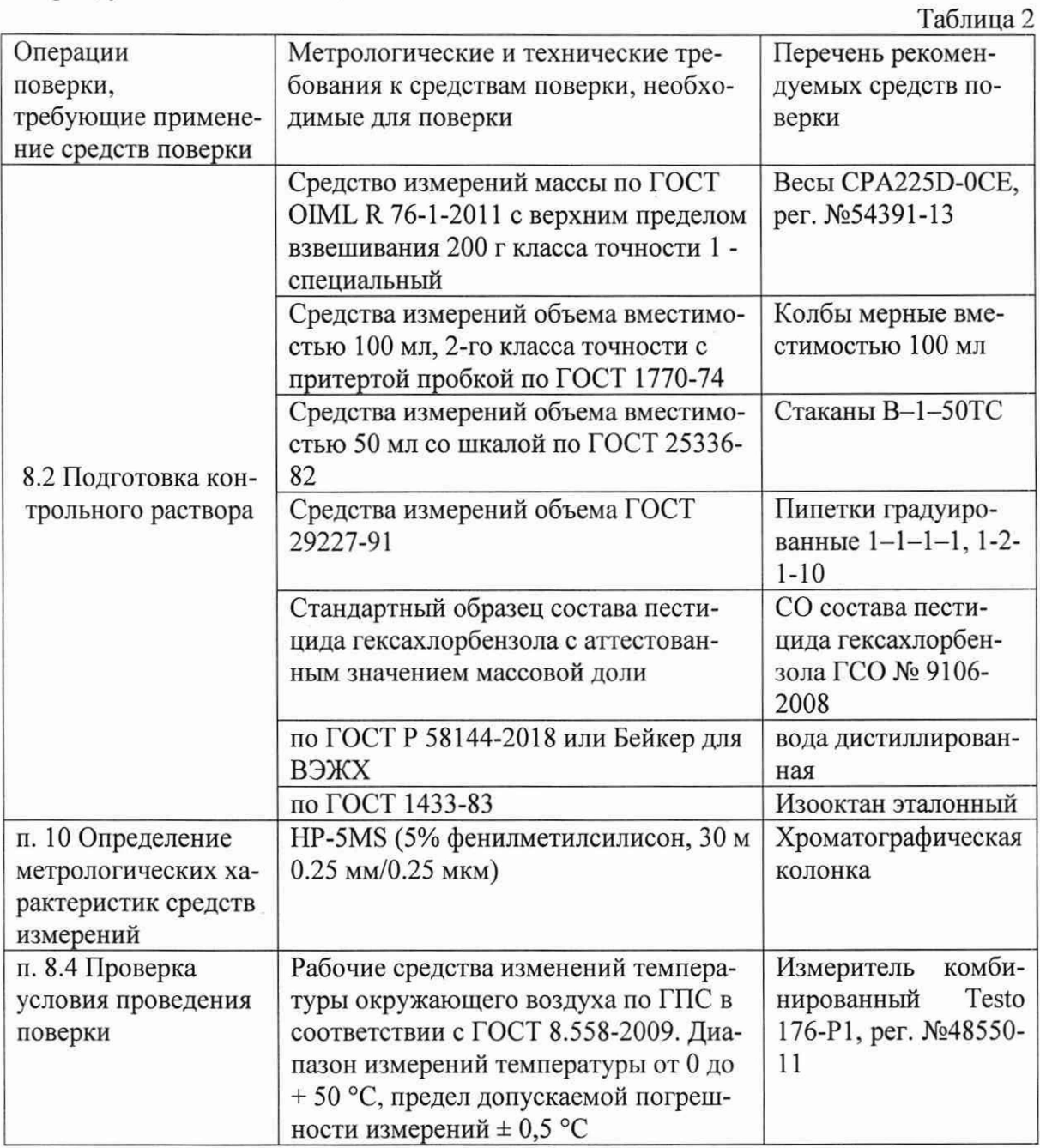

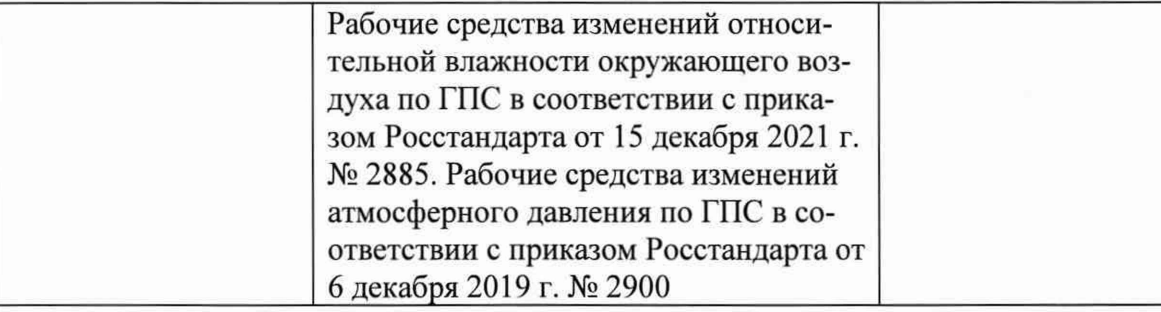

Допускается использовать при поверке другие утвержденные и аттестованные эталоны единиц величин, средства измерений утвержденного типа и поверенные, утвержденного типа стандартные образцы, удовлетворяющие метрологическим требованиям, указанным в таблице.

6 ТРЕБОВАНИЯ (УСЛОВИЯ) ПО ОБЕСПЕЧЕНИЮ БЕЗОПАСНОСТИ ПРОВЕДЕНИЯ ПОВЕРКИ

Все токоведущие части должны быть защищены от случайного прикосновения.

Металлические нетоковедущие части, которые могут вследствие повреждения изоляции оказаться под электрическим напряжением опасной величины, должны быть заземлены по ГОСТ 12.2.007.0-75.

Подаваемое напряжение питания должно соответствовать указанному на заводской бирке прибора. Аварийный выключатель напряжения питания должен быть четко обозначен и расположен вблизи прибора.

Эксплуатация оборудования, имеющего повреждения, не допускается.

Устранение любых неисправностей должно выполняться только специально обученным персоналом соответствующей квалификации.

7 ВНЕШНИЙ ОСМОТР СРЕДСТВА ИЗМЕРЕНИЙ

При внешнем осмотре устанавливают:

- соответствие комплектности хромато-масс-спектрометра, приведенной в Описании типа;

- четкость маркировки;

- исправность механизмов и крепежных деталей.

## 8 ПОДГОТОВКА К ПОВЕРКЕ И ОПРОБОВАНИЕ СРЕДСТВА ИЗМЕРЕНИЙ

Перед проведением поверки выполняют следующие подготовительные работы.

8.1 Проводят кондиционирование хроматографической колонки.

8.2 Готовят контрольный раствор. Процедура приготовления контрольного раствора приведена в приложении 1.

8.3 Опробование

Хромато-масс-спектрометр готовят к работе в соответствии с разделом 1 руководства по эксплуатации.

8.4 Проверяют условия проведения поверки

#### 9 ПРОВЕРКА ПРОГРАММНОГО ОБЕСПЕЧЕНИЯ

При запуске хромато-масс-спектрометра на мониторе отображается название ПО и номер версии - рисунок 1.

 $\overline{4}$ 

 $\overline{A}$ 

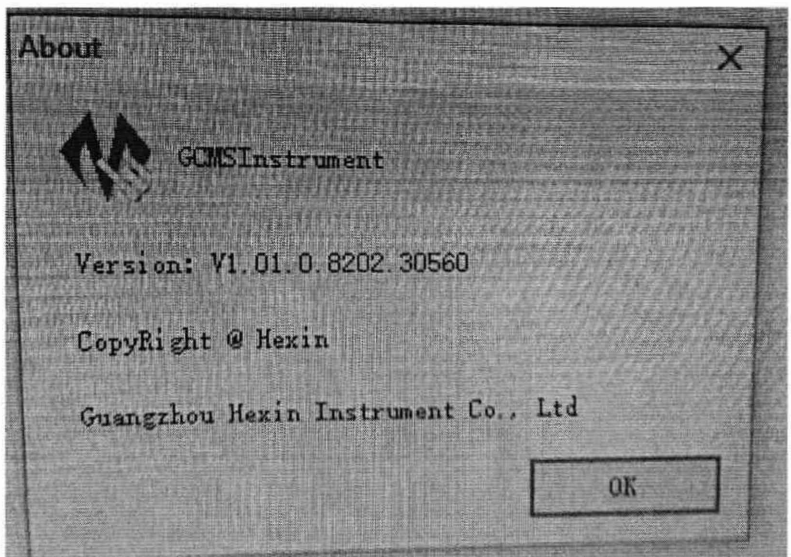

Рисунок 1- Всплывающее изображение ПО при запуске программы

Для вычисления контрольной суммы в папке GCMSInstrument выделяют значок подпрограммы ICSharpCode.SharpZipLib.dll и правой кнопкой мыши выбирают вкладку Свойства. В свойствах выбирают вкладку Общие. Из строчки Расположение вкладки копируют путь к исполняемому файлу.

Через кнопку Пуск находят папку Windows Power Shell и запускают из нее программу Windows Power Shell ISE - рисунок 2.

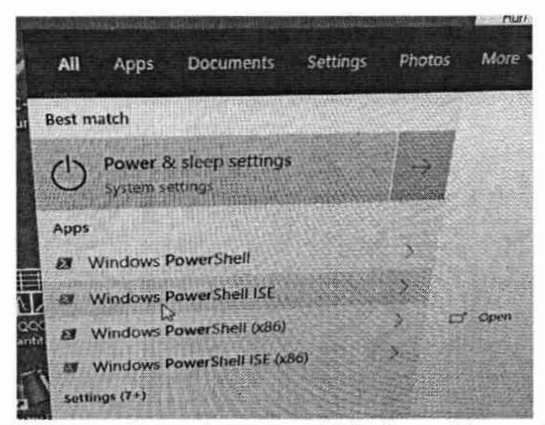

Рисунок 2 - Запуск программы Windows Power Shell ISE

После запуска программы Windows Power Shell ISE во вкладке Commands в меню команд кликают строку Gett-FileHash - рисунок 3.

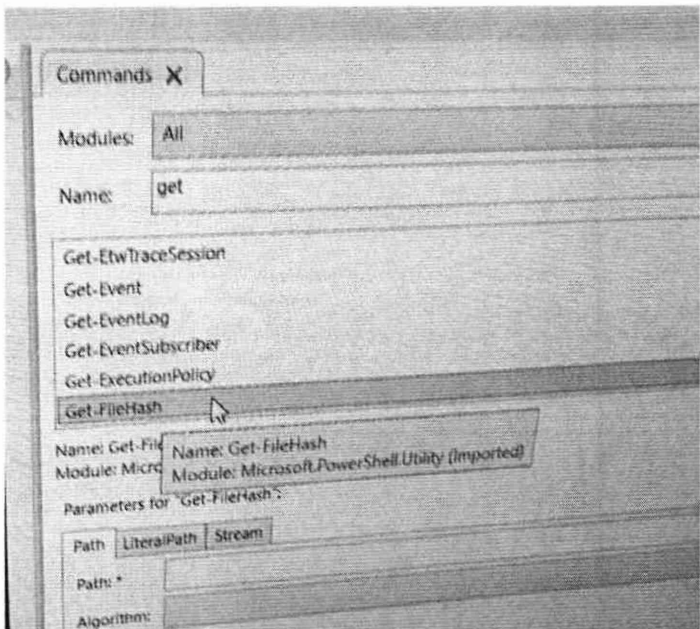

Рисунок 3 - выбор команды из меню программы Windows Power Shell ISE

В открывшемся окне вставляют в строчку Path скопированный ранее путь к файлу в кавычках.

Выбирают Algorithm - SHA256 и нажимают в правом углу кнопку Run. В левом окне появляется контрольная сумма - рисунок 4.

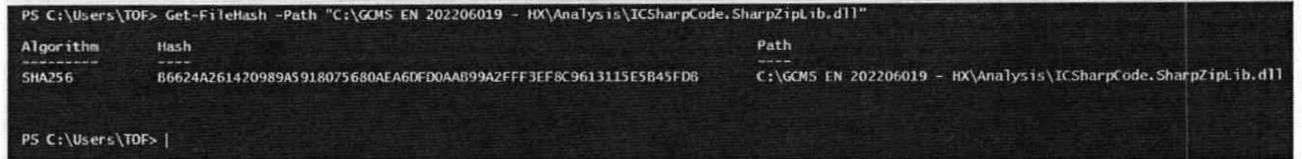

Рисунок 4 - вычисленная программой Windows Power Shell ISE контрольная сумма метрологически значимой подпрограммы ICSharpCode.SharpZipLib.dll.

10 ОПРЕДЕЛЕНИЕ МЕТРОЛОГИЧЕСКИХ ХАРАКТЕРИСТИК СРЕДСТВ ИЗМЕРЕНИЙ

10.1 Определение чувствительности (отношения сигнал/шум).

Измерения проводят после выхода хромато-масс-спектрометра на режим. Условия выполнения измерений должны соответствовать приведенным в таблицах 3-4.

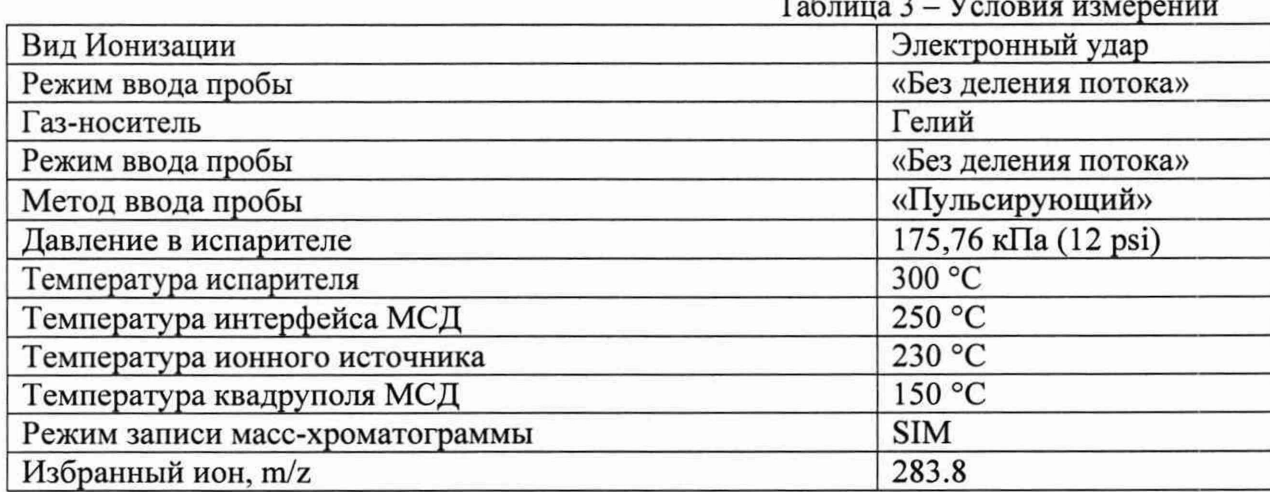

Скорость нагрева термостата колонок: начальная температура: 45 °С - 2.25 мин, конечная температура: 300 °С; Скорость нагрева: 40 °С/мин

10.2 В хроматограф вводят пробу контрольного раствора. Находят отношения сигнал/шум (S/N) гексахлорбензола

10.3 Значения отношения сигнал/шум рассчитывают с помощью программного обеспечения GCMS Analyse:

- Open Data Files (загружают требуемые сигналы);

- Open Method (Открывают метод обсчета данных по умолчанию)

- Integrate (интегрируют загруженный сигнал);

- Calculate signal-to-Noise RMS (Выбирают диапазон времени для расчета отношения сигнал/шум - 1.000 min

- File-Print Report - Print PDF (выводят данные о времени удерживания и площади пика на экран);

- Вносят полученные данные в файл Excel.

10.4 Определяют относительное СКО выходного сигнала по контрольному раствору с массовой концентрацией 100 пг/см<sup>3</sup> гексахлорбензола в изооктане.

Условия анализа приведены в таблице 3.

Контрольный раствор вводят в хромато-масс-спектрометр не менее 10 раз, измеряют значения выходных сигналов (времен удерживания и площадей пиков).

Обработку результатов проводят по п. 10.3.

Недостоверные результаты измерений, оцениваемые как выбросы согласно ГОСТ Р ИСО 5725-1-2002 п. 3.21 и ГОСТ Р 8.736-2011, отбраковывают и не учитывают в расчетах.

Вычисляют среднее арифметическое значение выходных сигналов по формуле (1):

$$
\sigma = \frac{100}{\overline{X}} \sqrt{\frac{\sum_{i} (X_i - \overline{X})^2}{n-1}} \quad (1),
$$

где *X -* среднее арифметическое значение параметра выходного сигнала (площади пика, времени удерживания).

11 ПОДТВЕРЖДЕНИЕ СООТВЕТСТВИЯ СРЕДСТВА ИЗМЕРЕНИЙ МЕТРОЛОГИЧЕСКИМ ТРЕБОВАНИЯМ

Хромато-масс-спектрометр считается прошедшим поверку, если выполняются условия, изложенные в пунктах 11.1-11.3.

11.1 Условия поверки соответствуют п. 3.1

11.2 Результаты проверки ПО соответствуют приведенным в таблице 5.

Таблица 5 - Идентификационные данные ПО

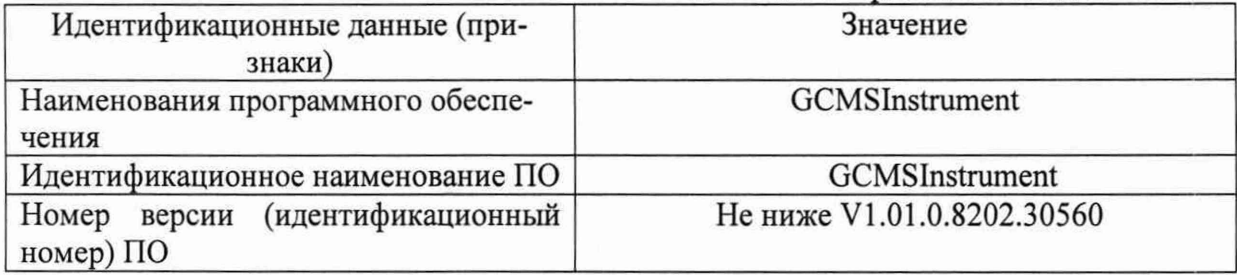

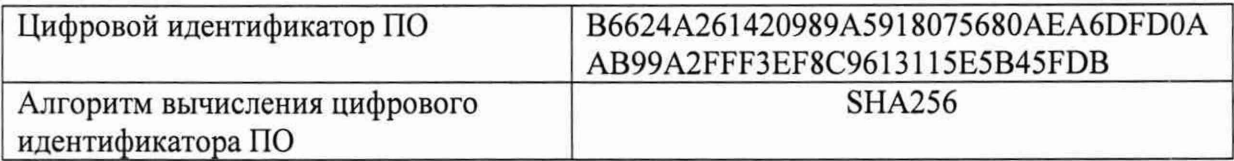

11.3 Отношение сигнал/шум не менее 1150.

11.4 Значения относительного СКО выходного сигнала не превышает 8,0 % по площади пика и 3,0 % по времени удерживания.

## 12 ОФОРМЛЕНИЕ РЕЗУЛЬТАТОВ ПОВЕРКИ

12.1 Положительные результаты поверки хромато-масс-спектрометра оформляют в соответствии с приказом Минпромторга РФ № 2510 от 20.11.2020 г.

12.2 Хромато-масс-спектрометр, не удовлетворяющий требованиям настоящей методики поверки, к эксплуатации не допускается.

12.3 Сведения о результатах поверки передаются в Федеральный информационный фонд по обеспечению единства измерений. По заявке Заказчика допускается выдача извещения о непригодности с указанием причин непригодности.

12.4 После ремонта хромато-масс-спектрометр подвергают поверке.

Начальник лаборатории

Ведущий инженер

ANG|<br>OSlibs

Е.В. Кулябина

О.Н. Мелкова

#### **Приложение 1**

9

#### **МЕТОДИКА ПРИГОТОВЛЕНИЯ КОНТРОЛЬНЫХ РАСТВОРОВ**

Методика предназначена для приготовления контрольного раствора гексахлорбензола.

1 СРЕДСТВА ИЗМЕРЕНИЙ, ПОСУДА, РЕАКТИВЫ

1.1 СО состава пестицида гексахлорбензола ГСО № 9106-2008.

1.2 Изооктан эталонный ГОСТ 1433-83

1.3 Весы лабораторные по ГОСТ Р 53228-2008, класс точности - 1.

1.4 Пипетки градуированные вместимостью 1-1-1-1, 1-2-1-10 по ГОСТ 29227-91.

1.6 Колбы мерные вместимостью 100 мл, 2-го класса точности с притертой пробкой поГОСТ 1770-74.

1.7 Стакан мерный вместимостью 50 мл по ГОСТ 25336-82.

1.8 Вода деионизированная, ГОСТ 25661-83.

1.9 Магнитная мешалка

#### 2 ПРОЦЕДУРА ПРИГОТОВЛЕНИЯ

2.1 Приготовление исходного раствора гексахлорбензола с массовой концентрацией 100 мкг/см3 в изооктане

Взвешивают в стакане 10,0 мг гексахлорбензола. Навеску количественно переносят в колбу мерную вместимостью 1000 мл, доводят до метки изооктаном, перемешивают до полного растворения.

Срок хранения раствора в холодильнике составляет не более 7 дней.